# **Zoom**

Zoom is the recommended video-conference application for running synchronous classes. You can record your session to upload to Moodle, screen-share, run breakout sessions, do polling, take attendance via meeting reports and much more.

A student does not need a Zoom account to join your scheduled meeting.

To get started CTS has made a guide available [here.](https://www.ecuad.ca/on-campus/services-facilities/its/telework-resources) If you do not have a Zoom license email CTS (cts@ecuad.ca) to request an account.

### **BlueJeans**

Unlike other video conferencing platforms like Zoom, BlueJeans hosts data on BC servers which makes it compliant with BC privacy laws (FIPPA). You can upload videos for crystal clear in-call playback, record meetings, use breakout rooms, utilize live captioning services and much more.

Our colleagues in CTS have created a [detailed](https://www.ecuad.ca/on-campus/services-facilities/its/telework-resources) guide for setting up and using BlueJeans. If you want an account license email CTS [\(cts@ecuad.ca](mailto:cts@ecuad.ca)).

# **Accessibility**

BlueJeans is currently configured to do live machine captioning when using the desktop application (Zoom will roll a similar feature out soon). You can turn captioning on/off for all participants from Settings when in a call by checking the Closed Captions checkbox.

**Important:** closed captions are not automatically included if you are recording your BlueJeans session. To include captions and a transcript with your session recording see this guide:

#### BlueJeans – Closed [Captioning](https://docs.google.com/document/d/1dLUbGg_Vc2bZhPhoInp-eS2lV3rgvldsI9IjvNeg5sE/edit?usp=sharing) Settings

If you are lecturing using Google Slides, you can enable the live captioning feature within Google Slides. If you share your screen using Google Slides, your voice will be captured and live captions will appear. See **Present Slides with [Captions](https://support.google.com/docs/answer/9109474?hl=en)** (via Google Drive support) for more information.

For students who are blind or have low visibility, narrate the material that you're displaying visually on the screen. Just as you might read materials aloud in class, read screen material that you share on-screen just in case students are not able to see essential text.

## **Comparing BlueJeans and Zoom**

Both Zoom and BlueJeans offer similar features, but there are some differences to be aware of: Currently only BlueJeans is configured with live captioning, allows Remote Desktop Control and allows licensed users to upload video clips to later share with participants in excellent quality. Only Zoom allows polling, registration (good for taking attendance) and waiting rooms.

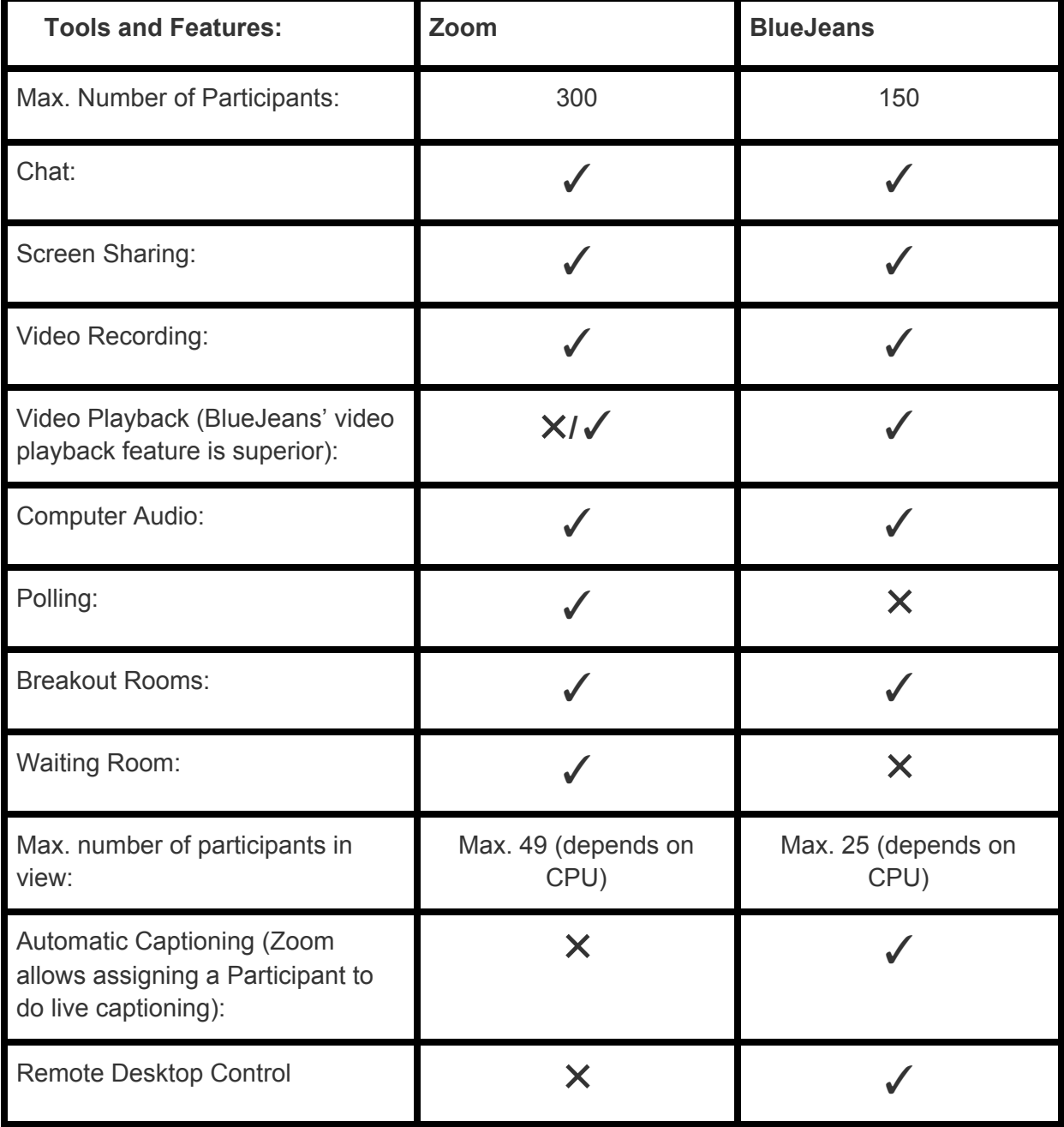